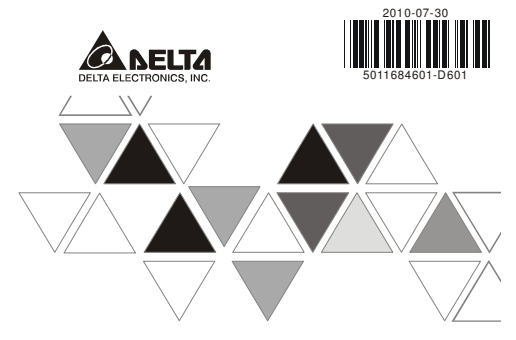

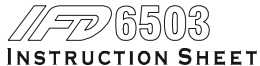

安裝說明 安装说明

 $\land$  USB/CAN Communication Interface ▲ USB/CAN 通訊轉換模組

▲ USB/CAN 通讯转换模块

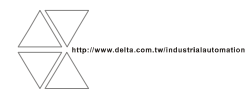

DVP-1226430-02

### Warning **ENGLISH**

 *Please read this instruction sheet carefully before use and follow this instruction to operate the device in order to prevent damages on the device or injuries to staff.* 

- *Switch off the power before wiring.*
- $\checkmark$  This instruction sheet only provides introductory information on electrical specification, functions, wiring, √ This instruction sheet only provides introductory information on electrical specification, functions, wiring,<br>trouble-shooing and the peripherals for IFD6503. Details of DeviceNet/CANopen protocol are not included in th *sheet. For more information on DeviceNet/CANopen protocol, please refer to relevant references or literatures.*

 $\angle$  IFD6503 is to be used for controlling the operating machine and equipment. In order not to damage it, only qualified professional staff familiar with the structure and operation of it can install, operate, wire and m

# O Introduction

Thank you for choosing Delta IFD6503. IFD6503 is an USB/CAN communication interface. The power is supplied by the PC connected to it; therefore, no external power supply is required.

### **Features**

- 1. Plug and Play USB interface.
- 2. The USB interface supports hot plugging.
- 3. The CAN interface adopts RJ-45 cable interface for simple wiring.
- 4. Small size.
- 5. Serial communication speed supported: 10k, 20k, 50k, 100k, 125k, 250k, 500k, 800k, 1M (bps)

### **Product Profile & Outline**

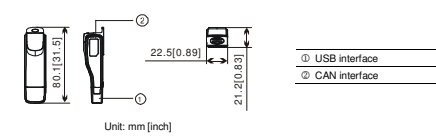

 $\Theta$  **Specifications** 

### **Communication**

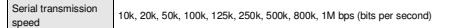

### **Electrical Specifications**

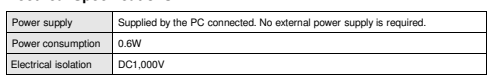

### **Environment**

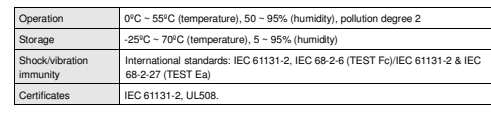

## Components

 **USB Interface** Used for the connection with the USB interface on the PC. USB V2.0 (full speed) compliant.

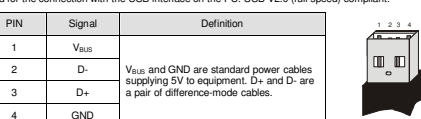

Note: DO NOT use USB extension cable when in harsh environment.

### **CAN Interface**

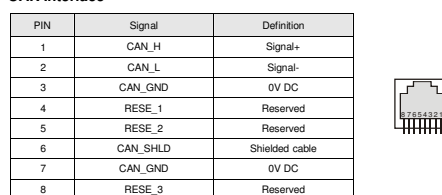

# **O Basic Operation**

"Next".

Use the check boxes below to limit or expand the default search, with not immunohile rando. The heat driver found will be installed **ANTHONY CO-ROM** 

Choses this option to select the device driver hom a list.<br>The driver you choose will be the best match for your hand

- 1. Download "IFD6503\_Drivers.rar" file from Delta's website: www. save it to a designated path.
- 

 1. Connect IFD6503 to the USB port on the PC. In 2. Select "Install from a list or specific location normal status, the "Found New Hardware Wizard" (Advanced)". dialog box will appear.

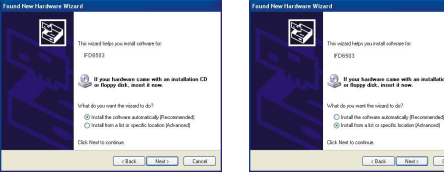

- 3. Select "Search for the best driver in these locations" and check the two boxes below. Click on Choose the path where you would like to save the **"IFD6503\_Drivers"** folder. Click on "OK".
	-

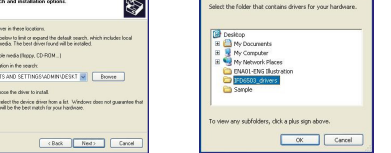

5. After all the settings are set, return to the "Found 6. Click on "Finish" to complete the installation. New Hardware Wizard" dialog box. Click on "Next".

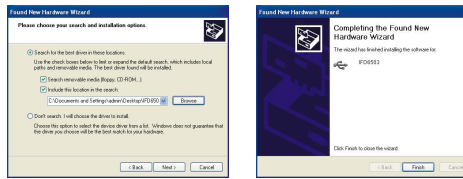

7. The USB indicator on IFD6503 will then be ON in green and the CAN indicator ON in yellow.

# Connecting IFD6503 to CAN Bus

### **Connecting IFD6503 to CANopen Network**

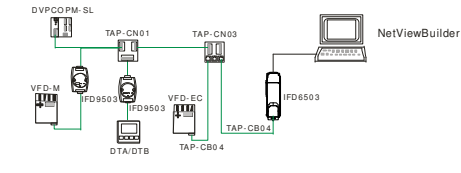

### **Connecting IFD6503 to DeviceNet Network**

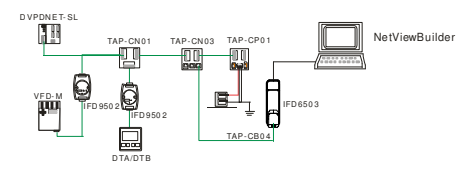

# LED Indicators & Troubleshooting

There are two LED indicators on IFD6503. USB LED displays the working status of the USB interface; CANLED displays the working status of the CAN interface

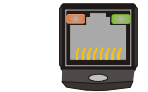

### **USB LED**

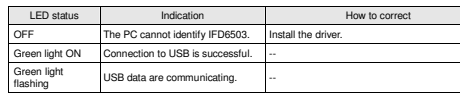

### **CAN LED**

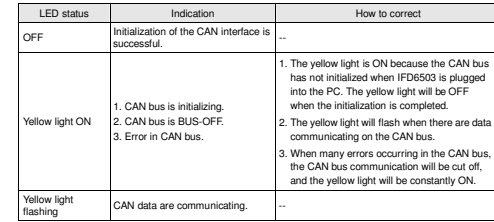

### 注意事項

✔ 使用前请务必仔细阅读本使用手冊, 並依照本手冊指示進行操作, 以免造成產品受損或人員受傷。<br>。 ✔ 配線時請務必關閉電源。<br>.

✔ 去偏困细固于肺性肺瘤: ✔ 本使用說明書僅提供電氣規格、功能規格、安装配線、故障排除及用邊装置部分說明,本使用說明書僅作為<br>|FDB6503 操作指南和人門參考・DeviceNet/CANOpen 協定的評細内容這裏不作介紹。如果讀者想瞭解更多<br>|DeviceNet/CANOpen 協定的内容,請多閱相關專業文章為書籍資料。

繁體中文

◆ 本產品用來控制運轉中的機械及設備。為避免損壞本產品,只有合格且熟悉本產品結構及操作的專業人員才 可進行本產品的安裝、操作、配線及維護。

# ❶ 產品簡介

感謝您使用台達 IFD6503 通訊轉換模組,IFD6503 定義爲 USB 轉 CAN 轉換模組,由所連接的電腦提供電源;<br>———————— **不能外装電** 

■ 功能特色

- 1. USB 介面隨插即用
- 2. USB 介面支援熱插拔
- 3. CAN 介面採用 RJ-45 網路線介面,便於使用者接線。
- 4. 體積小,方便使用。
- 5. 支援 10k、20k、50k、100k、125k、250k、500k、800k、1M (bps) 的匯流排串列傳輸速率。

### ■ 產品外觀及各部介紹

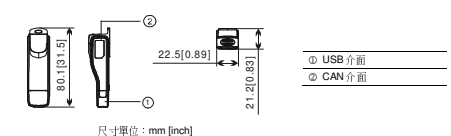

# ❷ 功能規格

■ 通訊

# 串列傳輸速度 10k;20k;50k;100k;125k;250k;500k;800k;1M bps(位元∕秒)

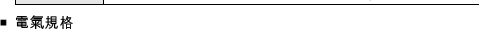

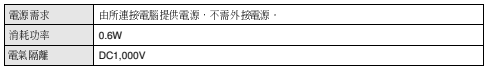

### ■ 環境規格

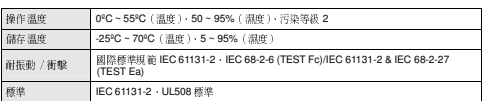

# ❸ 各部分元件介紹

### ■ USB 介面

用於與電腦的 USB 介面連接,符合 USB V2.0 全速 (full speed) 規格。

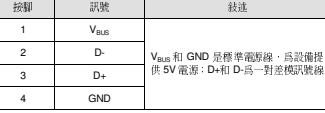

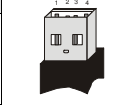

<u>87654321</u>

註:當使用環境惡劣時,不建議使用 USB 延長線。

## ■ CAN 介面

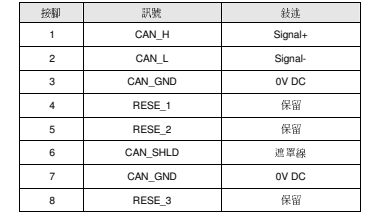

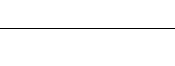

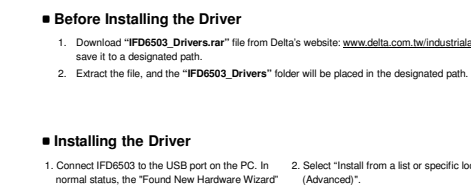

 $\overline{\qquad \qquad }$  <Back  $\overline{\qquad \qquad }$  Ked  $\overline{\qquad \qquad }$  Cancel 4. Click on "Browse" button in the previous step, and you will see the "Browse For Folder" dialog box.

# ❹ 基本操作

# ❻ LED 燈指示說明及故障排除

### ■ 安裝驅動前準備工作

- 
- 1. 從台達網站 www.delta.com.twindustrialautomation 下載驅動程式文件 **IFD6503\_Drivers.rar**,並儲存至指 定路徑。
- 2. 解壓縮完畢後,**IFD6503\_Drivers** 資料夾會被放置在指定路徑。

## ■ 安裝驅動

1. 將 IFD6503 連接至電腦的 USB 通訊口 ‧ 正常情況  2. 選擇「從清單或特定位置安裝(進階)(S)」. 將 IFD6503 連接至電腦的 USB 通訊口 - 正常情況<br>下,會彈出「尋找新增硬體精靈」對話方塊。

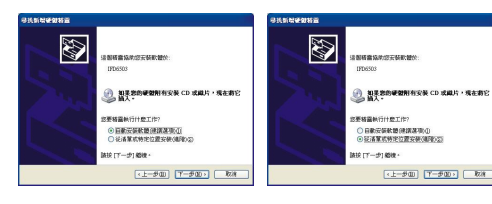

### 3. 點選「下一步」。

靈」對話方塊。

**DISTURBANCE** 

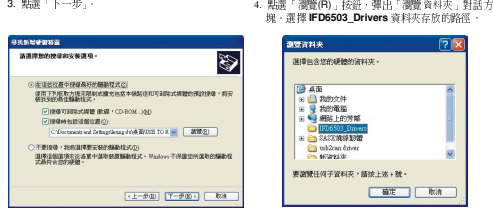

5. 設定完成後,點選「確定」,返回「尋找新增硬體精6. 選擇「下一步(N)」,爲 IFD6503 安裝驅動程式。

B

7. 完成 IFD6503 的驅動程式安裝後,點選「完成」。此時 IFD6503 <sup>的</sup> USB 指示燈亮綠色,CAN 指示燈亮黃色。

TAP- CB0 <sup>4</sup>TAP- CB0 <sup>4</sup>

TAP- CB0 <sup>4</sup>

TAP- CP0 <sup>1</sup>

IFD 650 3

IFD650 3

TAP- CN <sup>03</sup>

❸ 將 IFD6503 連接至 CAN 匯流排  **IFD6503 CANopen** !"#\$%

)<br>- 彼用于形理中球環島好飲膳価証式の<br>- 藤田子列店長時期記述・<br>- 藤見安政県神経動作式・ □ 提集可能等式開催 航線・CD-ROM.320<br>□ 提集時当該活動位置の ●包括短期位置位)<br>KonentianはSettupNesup fru**A 2017**56503 J<mark>iwi 【 講談名】</mark> ○不要投資,我病因確要安装的超融技式(L)<br>- 現役法務専項を法律車体物務超機融技式 - Hindow 不得識認所選!

TAP- CN 01

VF D- M

D VPDNET- SL

VFD- M

T<sub>P</sub>

IFD 950 3IFD 950 3

VF D-EC

D TA/DT B

TAP- CN011 TAP-CN03

D TA/DTB

IFD950 2IFD 950 2

**IFD6503 DeviceNet** !"#\$%

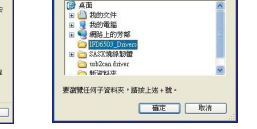

。<br>化成养找新增硬體精确

.<br>Mezu remo

S

NetViewBuilder

 $\sqrt{2R}$ 

NetViewBuilder

 IFD6503 模組有兩個 LED 指示燈。USB LED 顯示 IFD6503 <sup>的</sup> USB 介面的工作狀態;CAN LED 顯示 IFD6503 之 CAN 介面的工作狀態。

## ■ USB 指示燈說明

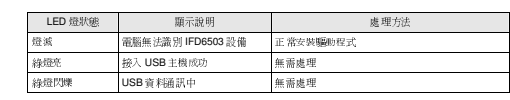

## ■ CAN 指示燈說明

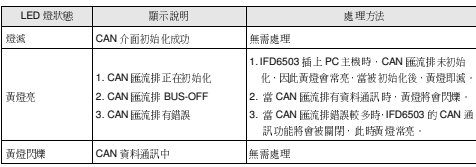

- ✔️ 使用前请务必仔细阅读本使用手册,并依照本手册指示进行操作,以免造成产品受损或人员受伤。<br>◇ ▼ 配线时请务必关闭电源。<br>◇
- ◆ 本使用说明书仅提供电气规格、功能规格、安装配线、故障排除及用边装置部分说明,本使用说明书仅作为 IFD6503 操作指南和入门参考,DeviceNet/CANOpen 协议的详细内容这里不作介绍。如果读者想了解更多DeviceNet/CANOpen 协议的内容,请参阅相关专业文章或书籍资料。
- ✔ 本产品用来控制运转中的机械及设备。为避免损坏本产品,只有合格且熟悉本产品结构及操作的专业人员才 可进行本产品的安装、操作、配线及维护。

# $\bullet$  产品简介

△ 注意事项 …

感谢您使用台达 IFD6503 通讯模块。IFD6503 定义为 USB <sup>转</sup> CAN 转换模块,由所连接电脑提供电源,不需要 外接电源。

## ■ 功能特色

- 
- 
- 3. CAN 接口采用 RJ-45 网络线接口,便于使用者接线。
- 

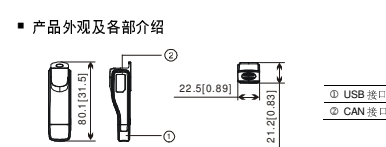

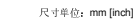

❷ 功能规格 ٠ 通訊

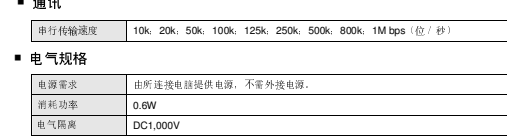

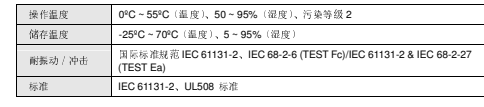

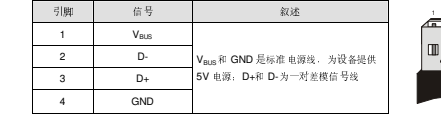

<sup>4</sup> 基本操作 ■ 安装驱动前准备工作

指定路径。

下,会弹出"找到新的硬件向导"对话框。

■ 安装驱动

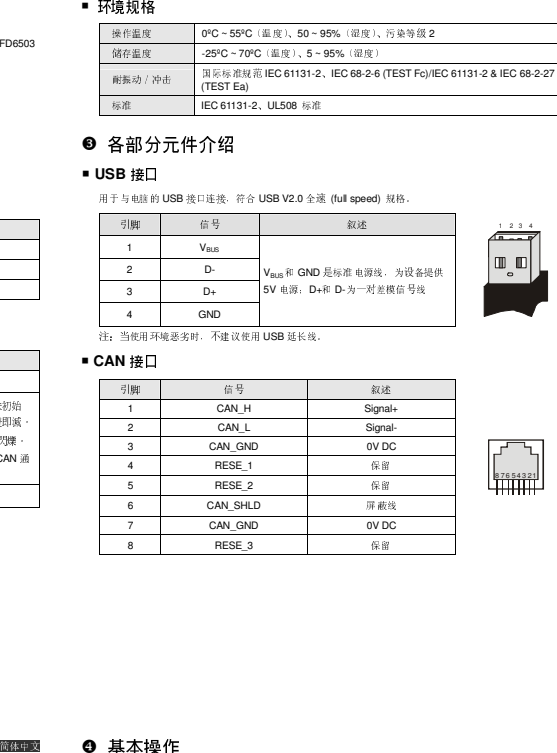

5. 设置完成后,点击「确定」按钮,返回「找到新的6. 选择「下一步(N)」按钮,为硬件设备 IFD6503 安装 硬件向导」对话框。驱动程序。

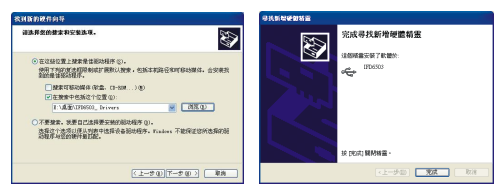

7. 完成 IFD6503 的驱动程序安装后,点击「完成」按钮,此时 IFD6503 <sup>的</sup> USB 指示灯亮绿色,CAN 指示灯 亮黄色。

# 連接 IFD6503 <sup>于</sup> CAN 總線

## ■ IFD6503 与 CANopen 网络设备连接

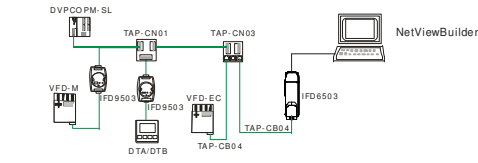

## ■ IFD6503 与 DeviceNet 网络设备连接<br>-

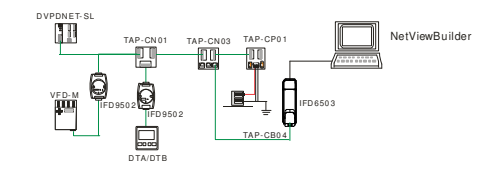

# ❻ LED 灯指示说明及故障排除

 IFD6503 模块有两个 LED 指示灯。USB LED 用来显示 IFD6503 <sup>的</sup> USB 接口的工作状态;CAN LED 用来显示 IFD6503 <sup>的</sup> CAN 接口的工作状态。

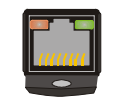

## ■ USB 指示灯说明

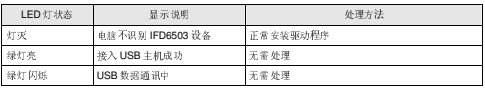

## ■ CAN 指示灯说明

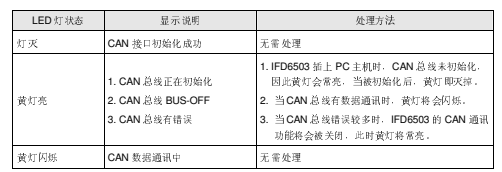

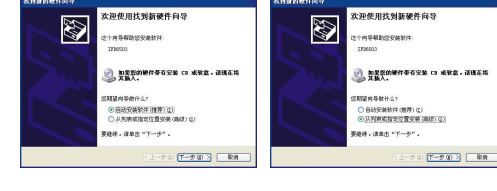

1. 从台达网站 www.delta.com.tw/industrialautomation 下载驱动程序文件 **IFD6503\_Drivers.rar**,并保存至

1. 将 IFD6503 连接至电脑的 USB 通讯口, 正常情况 2. 选择「从列表或指定位置安装(高级)(S)」选项。<br> 下 全通中"地列布的硬性向导"对任何

2. 解压缩完毕,**IFD6503\_Drivers** 文件夹会被放置在指定路径。

3. 点击「下一步」按钮。 4. 点击「浏览(R)」按钮,弹出「浏览文件夹」对话框,

我再新的硬件向导

选择 **IFD6503\_Drivers** 文件夹存放的路径。

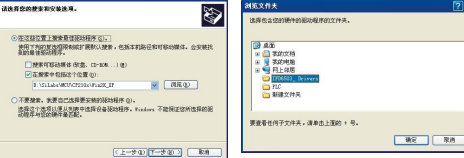

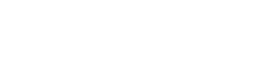

- 1. USB 接口随插即用
- 2. USB 接口支持热插拔
- 4. 体积小,方便使用。
	-

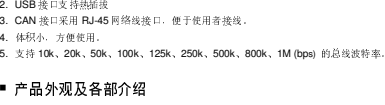

- -
- -

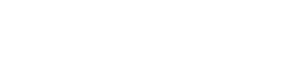

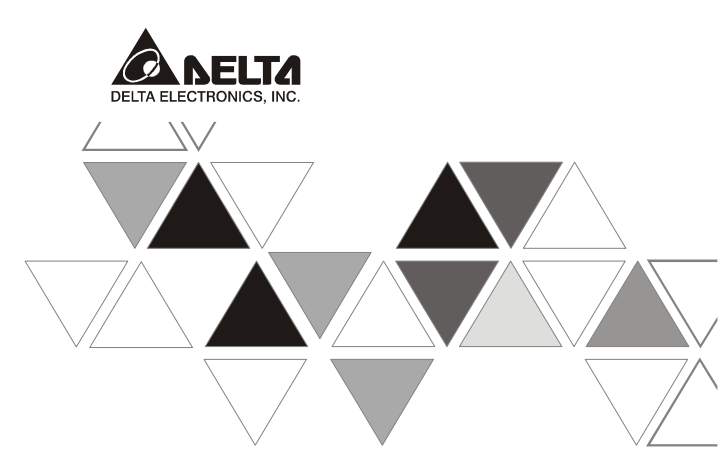

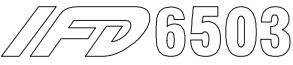

# BILGI DÖKÜMANI

▲ USB/CAN Haberleşme Arabirimi

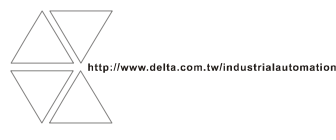

DVP-1226460-02

### ⚠ Uyarı **TÜRKÇE**

 *Lütfen ürünü kullanmadan önce bu bilgi dökümanını okuyunuz. Üründe olu*ş*abilecek hataları ve ki*ş*isel zararları önlemek için ürünü kullanırken dökümanda belirtilenleri uygulayınız.* 

*Ba*ğ*lantı yapmadan önce enerjiyi kesiniz.*

- *Bu bilgi dökümanı sadece IFD6503ürününün elektriksel özellikleri, fonksiyonları, ba*ğ*lantısı, arıza tespiti ve çevre donanımları hakkında bilgi sa*ğ*lar. DeviceNet/CANopen protokolü bu dökümanda mevcut de*ğ*ildir. DeviceNet / CANopen protokolü ile ilgili detaylı bilgi için ilgili manualleri inceleyiniz.*
- *IFD6503 makina ve teçhizatların kontrolü için kullanılır. Ürüne zarar gelmesini önlemek için kurulumu, çalı*ş*ması, ba*ğ*lantısı ve bakımı sistem yapısına hakim yetkili ki*ş*iler tarafından yapılmalıdır.*

# - Önsöz

Delta IFD6503 ürününü seçtiğiniz için teşekkürler. IFD6503 ürünü bir USB/CAN haberleşme arabirimidir.<br>Beslemesi bağlı olduğu PC tarafından sağlandığı için; harici güç kaynağına gereksinim duymaz.

## **Özellikler**

- 1. Tak ve Çalıştır USB arabirim.
- 2. USB arabirim PC enerjili iken takılıp çıkartılabilir. ( hot plugging).
- 3. Kolay bağlantı için CAN arabirimi RJ-45 kablo ile kullanılabilir.
- 4. Küçük Boyutlu.
- 5. Desteklediği seri haberleşme hızları: 10k, 20k, 50k, 100k, 125k, 250k, 500k, 800k, 1M (bps)

## **Ürün Profili & Tasla**ğ**ı**

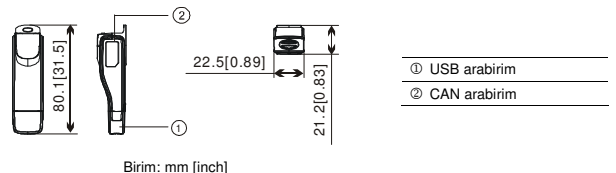

# Özellikler

## **Haberle**ş**me**

Seri iletişim hızı 10k, 20k, 50k, 100k, 125k, 250k, 500k, 800k, 1M bps (bits per second)

## **Elektrik Özellikleri**

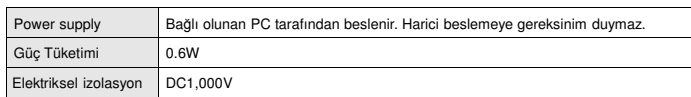

### **Çalı**ş**ma Ortamı**

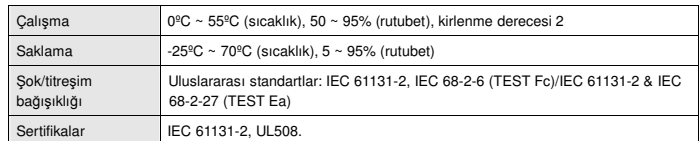

## **6 Komponentler**

## **USB Arabirim**

PC üzerinde USB arabirimi ile bağlantı için kullanılır. USB V2.0 (tam hız) uyumlu.

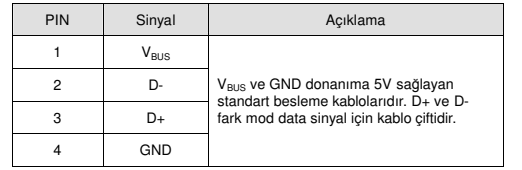

Not: Kötü ortam koşullarında USB uzatma kablosu kullanmayınız.

## **CAN Arabirim**

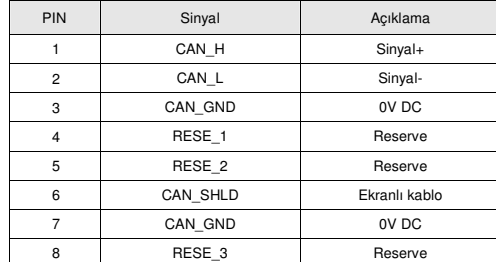

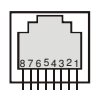

1 2 3 4

m r

# Temel Çalışma

## **Sürücü Yazılımı Kurmadan Önce**

- 1. Delta'nın www.delta.com.tw/industrialautomation internet sitesinden **"IFD6503\_Drivers.rar"** dosyasını indirin ve gösterilen dizine kaydedin.
- 2. Dosyayı açın ve **"IFD6503\_Drivers"** dosyasını gösterilen dizine kopyalayın.

## **Sürücü Yazılımı Kurulumu**

1. IFD6503 ünitesi PC'ye USB portundan bağlanır. Normal şartlarda "Donanım Güncelleme Sihirbazı" penceresi görünür.

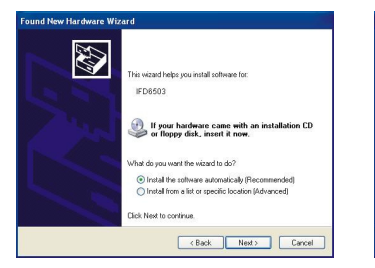

3. Açılan pencerede "Belirtilen konumda en iyi sürücü 4. Gözat butonuna basılır ve Klasöre Gözat ara" seçildikten sonra iki kutucukta işaretlenir.

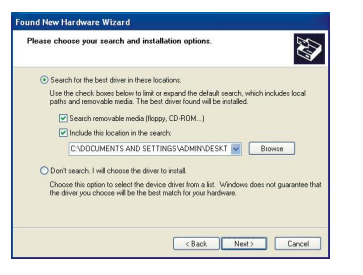

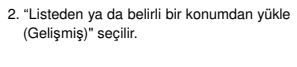

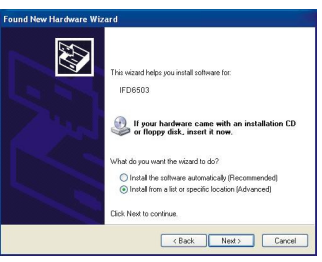

penceresinden **"IFD6503\_Drivers"** olduğu klasör seçilir. Ardından "OK" butonuna basılır.

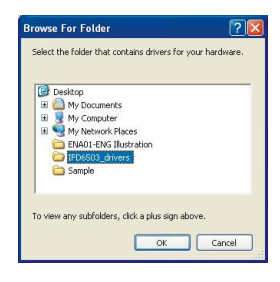

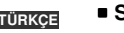

5. Bu işlemlerden sonra "Donanım Güncelleme sihirbazına" geri dönülür. Ardından "İleri" butonuna basılır.

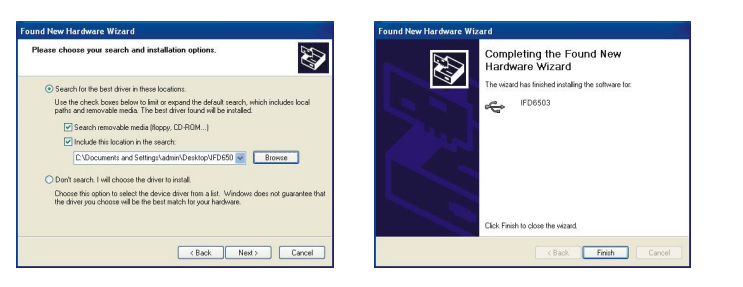

6. Kurulumu tamamlamak için "Son" butonuna basılır.

7. Daha sonra IFD6503 üzerindeki USB indikatör yeşil renkte ON ve CAN indikatör sarı renkte ON olur.

# IFD6503 ünitesini CAN Bus Bağlama

## **CANopen Network'e IFD6503 ba**ğ**lantısı**

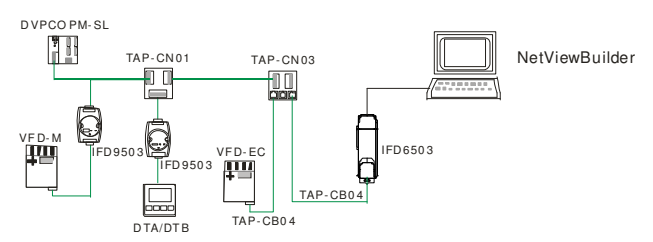

# **DeviceNet Network'e IFD6503 ba**ğ**lantısı**

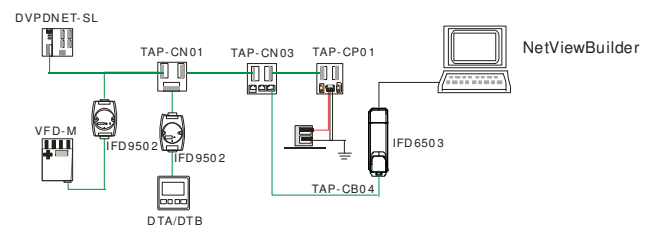

# LED Indikatörler & Arıza Tespiti

IFD6503 üzerinde 2 adet LED vardır. USB LED'i USB arabiriminin çalışma durumunu; CAN LED ise CAN arabiriminin çalışma durumunu gösterir.

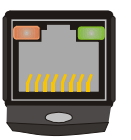

# **USB LED**

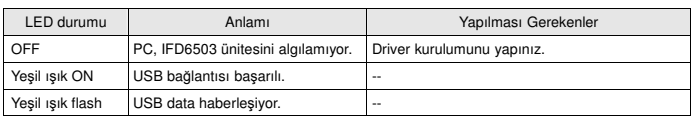

## **CAN LED**

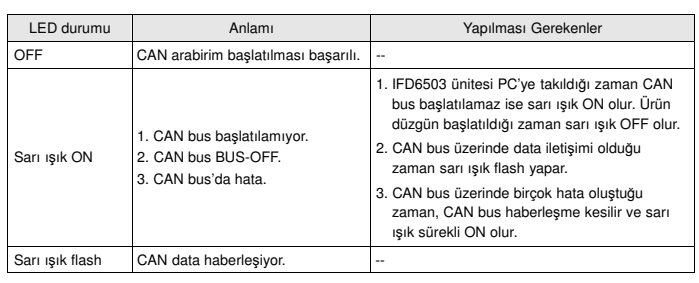

**MEMO** 

**MEMO**